## **Manual Supplement**

Manual Title: Ansur Test Executive Users Supplement Issue: **1** Part Number: FBC-0001 Issue Date: 7/<br>Print Date: April 2008 Page Count: 1 Page Count: Revision/Date: 6, 3/17

This supplement contains information necessary to ensure the accuracy of the above manual.

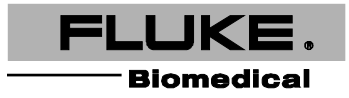

## **Change #1, 737**

On page 2-6, add note and change step 6 and replace steps 6-8 with steps 6-9:

*Note*

*The FTDI Windows driver package is required for communication between Ansur and Fluke Biomedical products.*

6. When the FTDI CDM Drivers window appears, click **Extract,** accept the license agreement and click **Next**.

The package will install automatically.

7. Select **Complete** and click **Next**. Alternatively, select **Custom** to change the destination folder or to remove samples from the installation.

Fluke Biomedical recommends the **Complete** option.

- 8. Click **Install** to begin the installation. A progress bar indicates the installion process.
- 9. Click **Finish** to complete the installation process.